# **Правила онлайн-проверки знаний по разработке проектов на базе «1С-Битрикс: Управление сайтом»**

Документ обновляется, актуальная версия доступна по ссылке <https://academy.1c-bitrix.ru/~exdevruls>

Для объективности оценки знаний в онлайн формате применяются определенные правила. Такой подход создает и защищает ценность полученного сертификата.

**Внимание! Для Кандидата, нарушившего Правила - результат не принимается, оплата не возвращается.**

# **1. Для прохождения онлайн-проверки необходимы:**

- Отдельное помещение. Кандидат должен находиться в помещении один. Кратковременное нахождение в комнате третьих лиц, а также нахождение в комнате детей младшего возраста, при прохождении проверки в домашних условиях, не будет считаться нарушением правил.
- Компьютер с веб-камерой. Кандидат должен находиться в кадре веб-камеры.
- Подключение к сети интернет. Для комфортного прохождения проверки потребуется канал со скоростью на загрузку - не менее 10 Мбит/сек, на отдачу - не менее 2 Мбит/сек.
- Установленное и настроенное программное обеспечение. Подробнее в п.3.
- Мобильный телефон. Возможен звонок от сотрудника компании «1С-Битрикс» на сотовый телефон Кандидата для контроля процесса прохождения проверки знаний. Телефон должен быть расположен так, чтобы исключить чтение информации с экрана во время проверки знаний.

#### **2. Во время онлайн-проверки запрещается:**

- Надолго покидать помещение. При необходимости допускается покинуть место прохождения проверки, на время не более 10 минут за один раз.
- Пользоваться помощью третьих лиц, общаться с кем-либо. Передавать кому-либо данные для подключения к серверу.
- Пользоваться сторонними справочными материалами, «гуглить» ответы. Во время проверки можно использовать только материалы, подготовленные компаний «1С-Битрикс» (справочники по API и PHP, материалы к заданиям) и расположенные непосредственно на сервере.
- Пользоваться программным обеспечением, не относящимся к процедуре проверки.
- Пользоваться какими-либо электронными устройствами, **использовать наушники.**
- **Иметь подключенным к компьютеру более одного монитора. Если таковые имеются – они должны быть физически отсоединены на время проведения проверки.** Если используется ноутбук с подключенным внешним монитором, то ноутбук должен быть закрыт во время проверки.
- Вести какие-либо записи, производить запись экрана.
- Делиться с кем-либо заданиями, полученными во время проверки.

#### **3. Программное окружение:**

Потребуется браузер Chrome последней версии, плагин для браузера от "Академии 1С-Битрикс", клиент для подключения к удаленному рабочему столу.

Подробная инструкция по установке размещена на странице сайта [https://academy.1c](https://academy.1c-bitrix.ru/certification/programs/index.php)[bitrix.ru/certification/programs/index.php](https://academy.1c-bitrix.ru/certification/programs/index.php)

Каждому кандидату для сдачи экзамена выдается персональный сервер. Сервер работает под графической оболочкой. Подключение к серверу будет осуществляться по терминальному доступу.

**Чтобы непривычная среда не отвлекала во время проверки достаточно познакомиться с системой заранее, доступен демо сервер.** 

Инструкция по подключению <https://academy.1c-bitrix.ru/certification/programs/connection.php>

Работа внутри сервера <https://academy.1c-bitrix.ru/certification/programs/exam-server.php>

#### **4. Предмет онлайн-проверки:**

Предметом проверки являются навык реализации проектов на базе «1С-Битрикс: Управление сайтом». Важно не только фактическое выполнение заданий, но и соблюдения правил работы с платформой.

Перечень тем, заданий, требований к решениям, а так же материалы для подготовки доступны на странице <https://academy.1c-bitrix.ru/certification/exams.php>

# **5. Процедура онлайн-проверки**

Перед началом экзамена:

- держите недалеко мобильный телефон, возможен звонок от сотрудника компании «1С-Битрикс»;
- запомните ваш логин-пароль от сайта <https://www.1c-bitrix.ru/>, потребуется для начала работы и получения задания.

Проверка может быть запущена только в указанную Кандидатом в заявке дату. Время начала – любое по Московскому времени. Так же проверка должна быть оплачена на дату прохождения, убедитесь в этом заранее.

Запуск производится по ссылке <http://academy.1c-bitrix.ru/personal/sertification/>

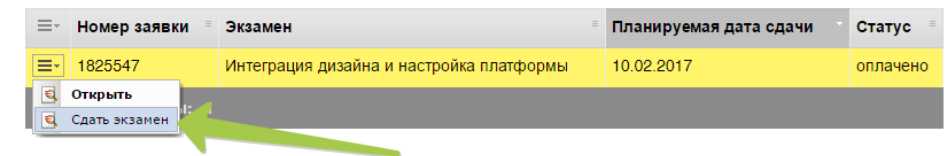

# Сертификация. Просмотр результатов экзамена

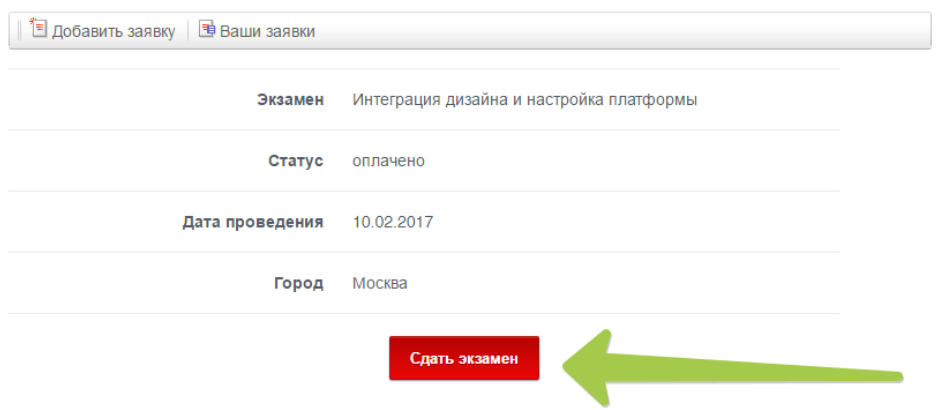

На сайте будет запущен мастер, который поможет Кандидату начать проверку: проверить компьютер и необходимое программное обеспечение, создать фотографии помещения.

После прохождения мастера открывается страница контроля. **Внимание! Страница должна оставаться открытой на протяжении всей процедуры проверки знаний, иначе результаты проверки не будут засчитаны!**

Отсчет времени, отведенного на проверку, начнется после авторизации на экзаменационном сервере. По истечению времени - сервер завершит работу автоматически. Кандидат может завершить проверку раньше, воспользовавшись соответствующей кнопкой на странице контроля.

### **6. Результаты онлайн-проверки**

Проверка результатов осуществляется в течение 10 рабочих дней. Результат будет доступен на странице [http://academy.1c-bitrix.ru/personal/sertification/.](http://academy.1c-bitrix.ru/personal/sertification/) Если сертификат получен, то он появится в разделе «Мои сертификаты» [http://dev.1c-bitrix.ru/learning/mylearning.php#tab](http://dev.1c-bitrix.ru/learning/mylearning.php#tab-certif-link)[certif-link](http://dev.1c-bitrix.ru/learning/mylearning.php#tab-certif-link)

В случае несогласия с результатами проверки Кандидат может в течение 14 календарных дней от даты оглашения результата проверки написать о своем несогласии. Для этого необходимо создать обращение в техподдержку по ссылке <https://academy.1c-bitrix.ru/personal/support/>